## The DMXcat™ Personality Editor Frequently Asked Questions

Q: How do I learn about it?

**A:** You can start with the "DMXcat Info" icon on the home screen of the DMXcat app. Scroll down to the Fixture Controller section and read about the Personality Editor there.

**Q:** Where is the Personality Editor found in the DMXcat app?

A: It is in the Fixture Controller app, in the sub menu in the upper right corner of the screen.

Q: Is this complicated?

A: No. . . it's easy. Give it a try! If you don't like what you made you can edit it or delete it.

Q: How do I get started making a personality?

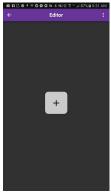

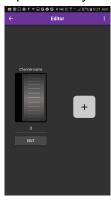

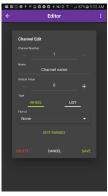

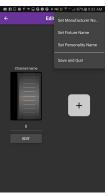

**A:** Press the "+" button, an encoder wheel will appear, press "Edit" and fill in the information for the DMX slot that you are working with. When you're done with the data for this DMX slot, hit "save", then hit "+" to add another attribute. Continue on until you are done. In the pull down menu in the upper right hand corner you will add the Manufacturer Name, Fixture Name, and Personality Name. When you exit, the Editor prompt will ask if you want to save your changes.

Q: Can I just edit an existing personality to create a new one?

**A:** Yes, just load a personality that is similar to the one you want, then enter the Personality Editor and make the changes you want. You will need to enter a Manufacturer Name, Fixture Name, and Personality Name for this new personality.

Q: Where will I find my new personalities when I want to use them?

A: Your custom personalities live on your "Favorites" menu in the Fixture Controller app.

Q: How do I delete a custom personality from my Favorites?

**A:** Do it the same way you delete any Favorite, click on the favorite on the Favorites menu, and "unstar" it.

Q: Can I share my custom personalities with my co workers so they don't have to type them in?

A: Not at this time.

**Q:** Can I download custom personalities from my DMXcat to my console, or from my console to my DMXcat?

A: No

Q: Can't I just get my fixture added to the database so I don't have to write a custom personality?

**A:** Yes, we add new fixtures to the database as soon as we are aware of them. By all means, utilize the email function inside DMXcat to reach us directly to let us know your fixture needs in the database.

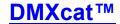